# CSSE 220 Day 7 GUI programming in Java Using Swing

#### Announcements

- JUnit Testing exercise is due now.
- Turn in your written problems from Assignment 6.
- You should be done BigRational, but I'll extend due date until next class, so you can add extra unit tests or documentation.
- Try to finish earlier so you can get an early day and start GUI programming!
- Any questions about course material?

#### GUIs in Python and Java

- Python provides an extensive GUI toolkit called Tkinter, which is built on top of the (not specific to Python) Tcl/Tk framework.
  - http://www.python.org/doc/life-preserver/
  - www.tcl.tk/software/tcltk/
  - http://en.wikipedia.org/wiki/Tk\_(computing)
- In CSSE120, we did not use Tkinter directly
- Instead used ZelleGraphics
  - a simplified collection of classes for drawing on the screen.
  - Hides details that would be confusing to beginners in OOP.
- In Java, we'll see "the real thing": Swing

#### Swing resources

- Appendices in the Weiss book (sketchy).
- Java Swing by Cole, Eckstein, et. al.
  - This is a great Swing resource (for both learning and reference):
  - Available for you to read on Safari Tech Books Online
    - http://proquest.safaribooksonline.com/?uicode=rosehulman
      Then find the Java Swing book
    - If that link does not work for you, go to the Logan Library page, and choose Safari from the **Databases** drop-down list near the top of the page, then click **Go**.
- SUN's Swing Tutorial at <a href="http://java.sun.com/docs/books/tutorial/uiswing/index.html">http://java.sun.com/docs/books/tutorial/uiswing/index.html</a>
  - This one has great examples, but it tends to assume a deeper familiarity with Java than most of you have now.

#### Java GUI toolkits

- AWT (Abstract Windowing Toolkit) was part of the original Java release
  - Many features are still used
  - But users were dissatisfied ...
- Swing was standardized with Java 2 (1999)
  - The most widely used Java GUI toolkit.
  - The one we will study
- SWT (Standard Widget Toolkit) was developed by IBM for Eclipse
  - Simpler to get started with than Swing.
  - Has some limitations.

#### What is a GUI toolkit?

- A collection of widgets and ways to control their interaction with the user and with each others
- Examples of widgets
  - window
  - menu
  - button
  - text area
  - slider
  - scroll bar
  - 0

#### Some Classes That We will be Using

| Class       | What it is                                                                                                    |
|-------------|----------------------------------------------------------------------------------------------------|
| JFrame      | a top-level window                                                                                                    |
| JComponent  | a region where we can draw; also parent of many other widget classes                                                    |
| JButton     | a JComponent representing a button. When clicked, an action can happen                                                  |
| JLabel      | a place to put text in a window                                                                                         |
| JTextfield  | a place for the user to enter text                                                                                      |
| JPanel      | a JComponent that can be used as a container for organizing other widgets                                               |
| Graphics    | an object that can draw things on a JComponent. We never have to create this object; it is provided to us by the system |
| Graphics2D  | a more "object-oriented" graphics object                                                                                |
| JOptionPane | Request a single line of input from the user,                                                                           |

### Two Classes Needed for a Simple Application That Draws Things

- A JFrame in which to put our component(s)
- A JComponent in which to draw things
  - We need to extend JComponent
  - The extension class must provide a paintComponent() method that does the actual drawing
  - Sometimes we will extend JPanel, which extends JComponent.
- paintComponent() is automatically called when the program starts, and when the window is resized or unhidden.

#### Live Demo

- We will learn by doing.
- After class, the notes for this live session will be posted, so you will have them for reference.
  - 220-Day07\_200820-script.docx
- Many of the examples I use are based on Cay Horstmann's examples in *Big Java*.
- This should be a lot of fun!
- Ask for help from the assistants if something does not work for you.

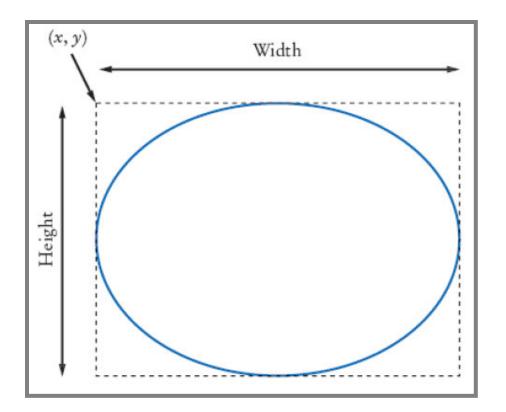

## Message

Baseline

Basepoint

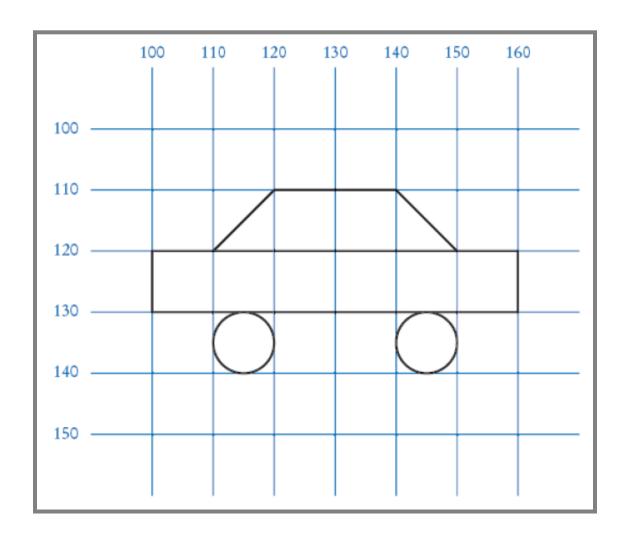